# 7777777777

## **Beware of Human Traffickers Keep Your Social Media Safe!**

### **How to turn on privacy controls:**

#### **Snapchat:**

*Tap emoji face in top left corner, Tap settings icon in top right corner,*  Scroll down to "WHO CAN", Contact Me >> **My Friends**  View My Story >> **Friends Only** See Me In Quick Add >> **enable or disable** See My Location >> **enable Ghost Mode** (or select customization)

#### **TikTok:**

*Tap ME in bottom right corner, Tap 3 dots on right,* Privacy and Safety >> **enable Private Account Unclick "Allow Others to Find Me"**  Safety >> **Select "Friends" for all**

#### **Instagram:**

*From profile page, Tap 3 lines in right corner, Settings icon at the bottom,*  Privacy >> Account Privacy >> **Private**

#### **Facebook:**

*Tap 3 lines in right corner, scroll down to Settings*  Security >> Location >> choose option, Privacy Settings >> **Make selections under Your Activity and How People Find and Contact You.**

#### **WhatsApp:**

Visit this website > https://tinyurl.com/y3mmohae

#### **YouTube:**

In Settings, make sure you **turn on Restricted Mode.**  \* If you're on the website, log out, log back in and go to settings to confirm it now says ON. In the app, pull down the screen to refresh then confirm ON.

**Any app that has a chat platform can be used by traffickers. Even online gaming like Minecraft, Roblox, Discord and even Words With Friends.**

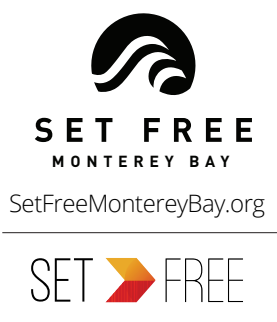

SetFreeMovement.org